鉄試料の defocus 補正にアルミニウムrandom試料を用いる

目的

鉄の defocus 補正曲線をアルミニウムで作成し、defocus 補正を行う。 ODFPoleFigure2 ソフトウエアで予測Rp%が最小になる適正化Rp%モードで補正を行う。

最適化 Rp%と ODF 解析後の Rp%(ValueODFVF)

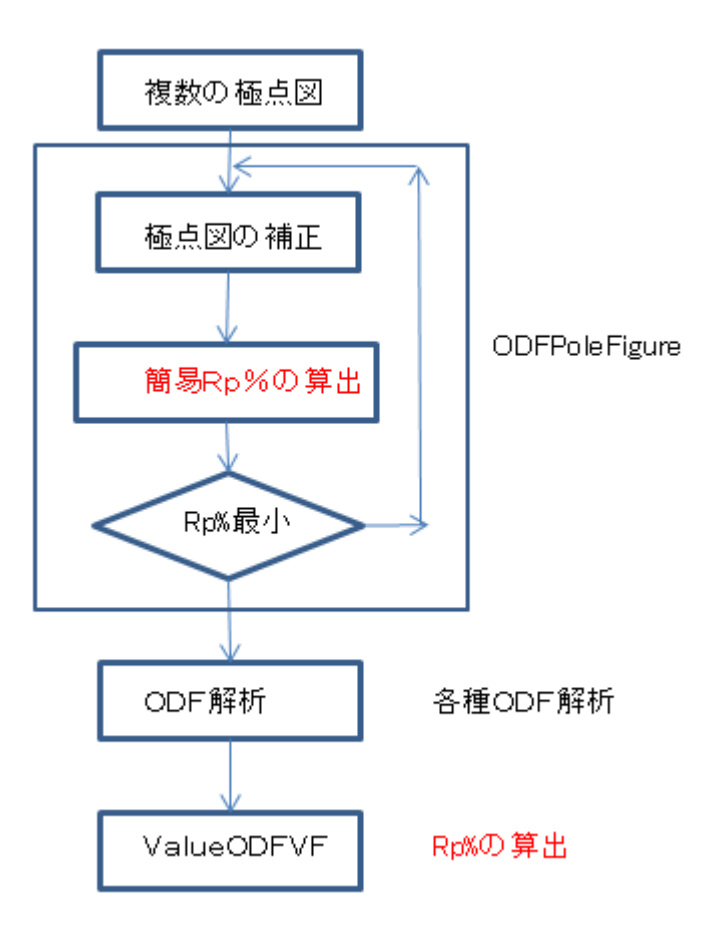

2015年10月14日 HelperTex Office

材料-Fe¥2012-05-21-SmartLab¥

#### 1.概要

鉄系の極点図解析ではdefocus補正のためのrandom試料が得難い状況で

アルミニウムのrandom試料を利用することがあります。

以下にアルミニウムによる random 測定データを鉄の defocus 補正として利用する方法を説明します。

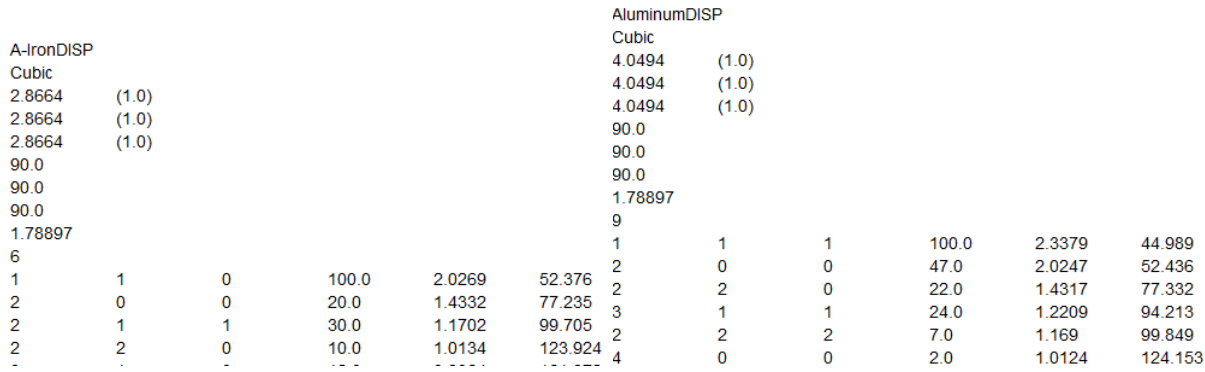

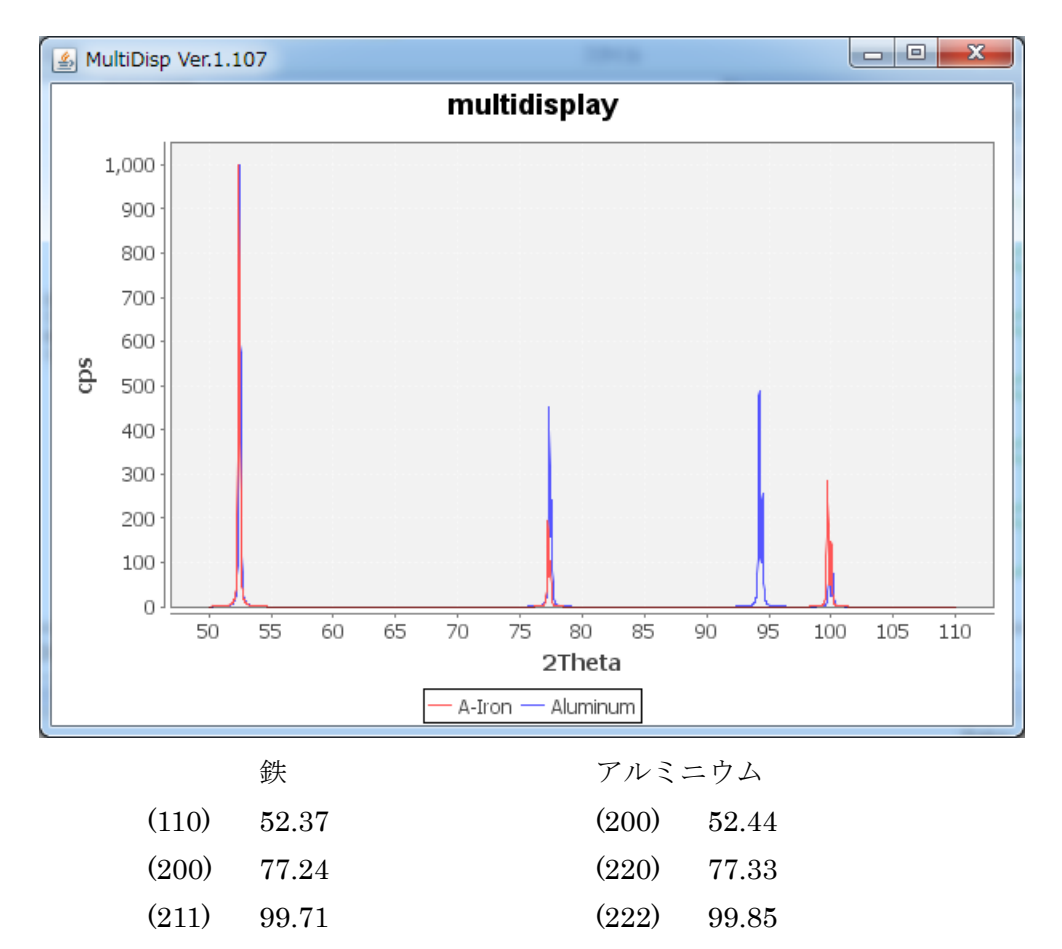

2.アルミニウム random 試料の測定(鉄の defocus 補正に利用)

鉄の defocus 補正のために、

アルミニウムの(200),(220),(222)の測定を鉄と同じ(110),(200),(211)として測定を行います。 測定データ

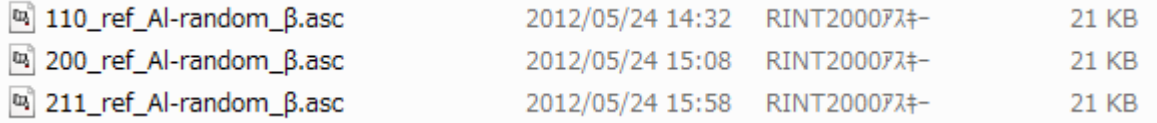

### 2.1 defocusファイルの作成

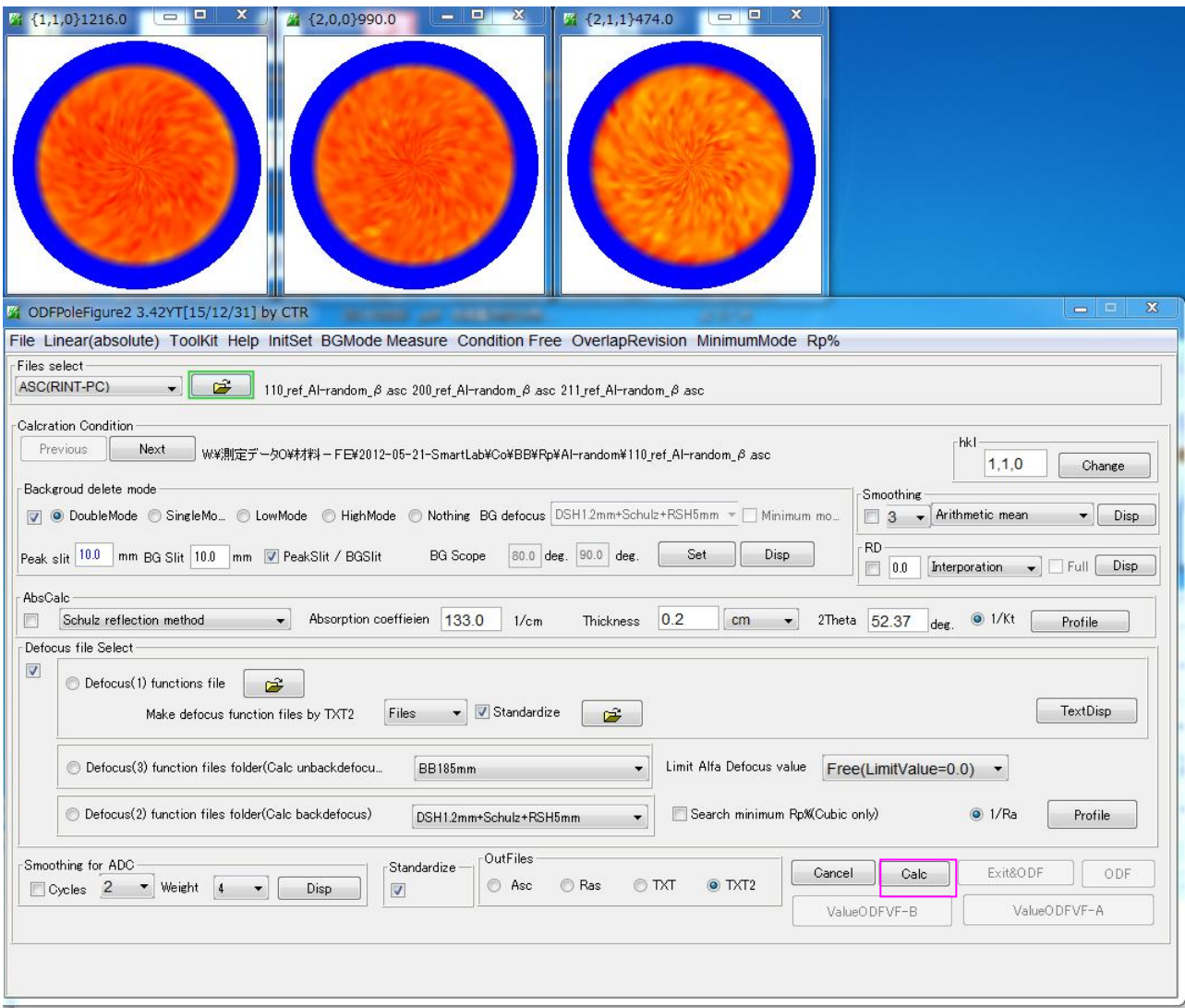

バックグランド除去のみの処理を行う。

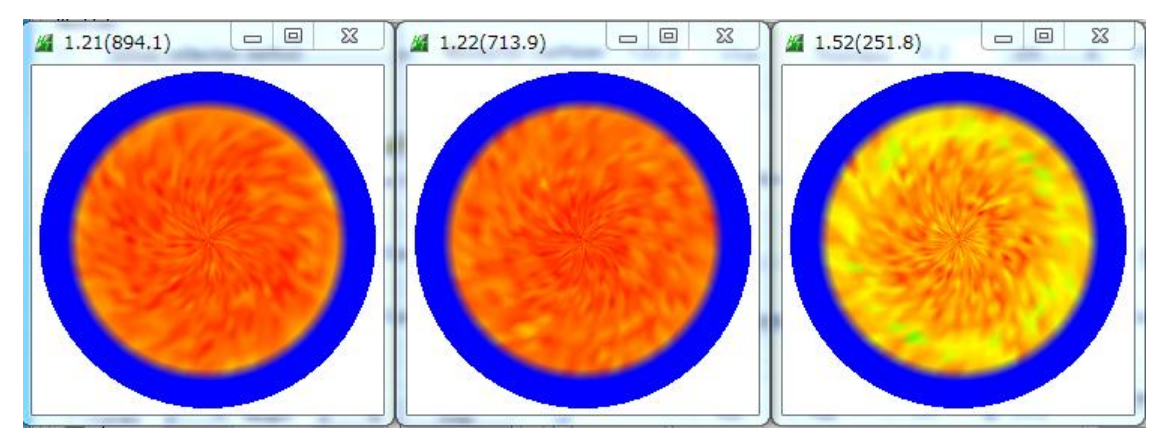

測定されているデータの平均値で規格化された値が表示されま,TXT2 ファイルが作成される。

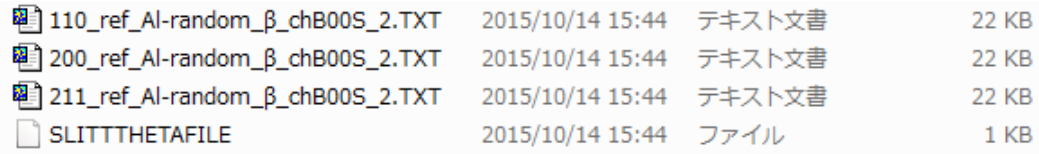

2.2 TXT2 ファイルを defocus として登録

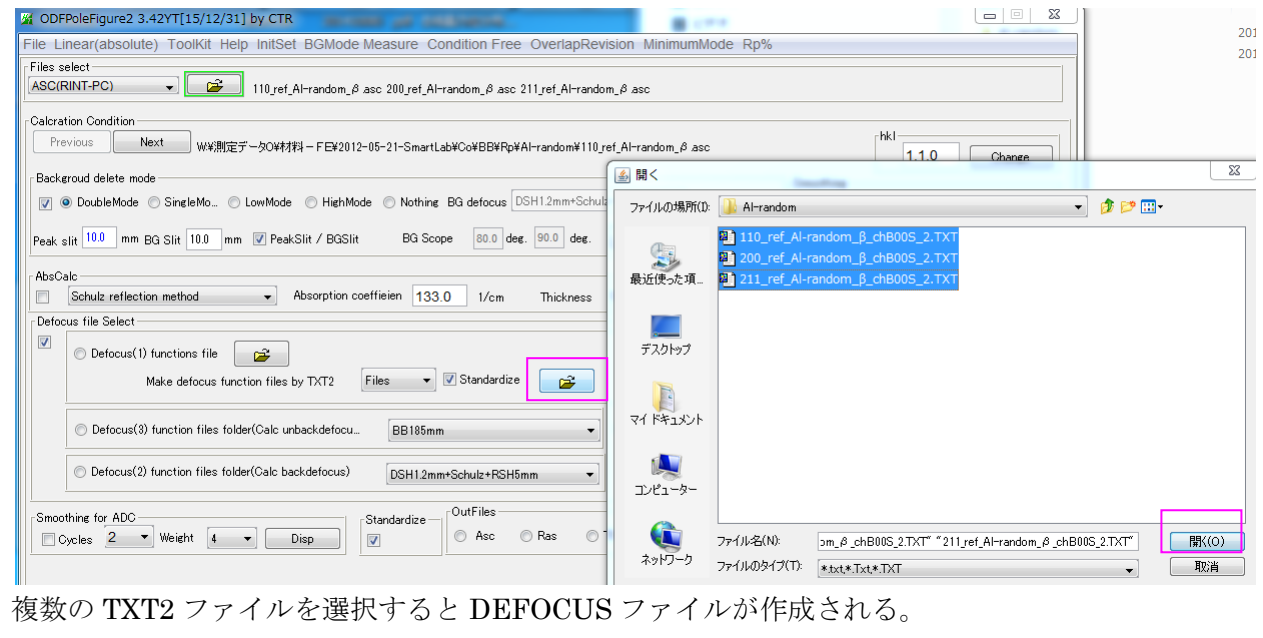

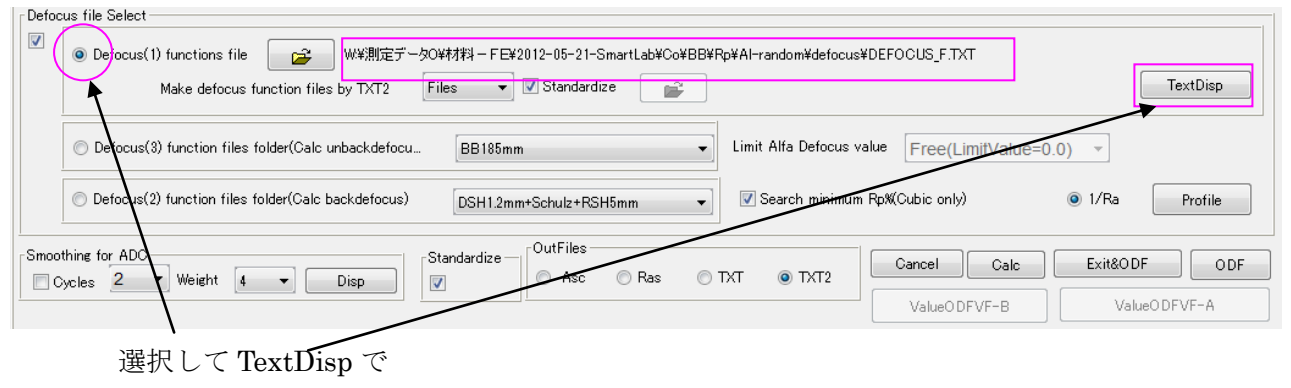

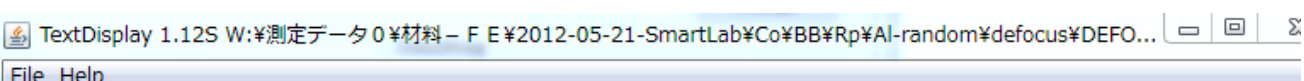

filename, alfanumber, alfastartangle, alfastep, function-n, mm, 15/10/14 3.10 for DefocusCalc, 110 ref Al-random β chB00S 2.TXT,16,0.0,5.0,5,10.0,1.0084430318812865,0.002245006940562261,-1.6627974177 200 ref Al-random β chB00S 2.TXT,16,0.0,5.0,5,10.0,1.0016291911504487,-0.004203695197600234,4.1965430585 211\_ref\_Al-random\_ß\_chB00S\_2.TXT,16,0.0,5.0,5,10.0,1.0140612599178984,8.435871457177866E-4,-6.57595776189

DEFOCUSテーブルで重要なのは、先頭の指数です。この指数で鉄の defocus 曲線が特定されます。 アルミニウムの極点測定時、同一角度の鉄の指数とした理由です。

3. SUSの配向試料データ

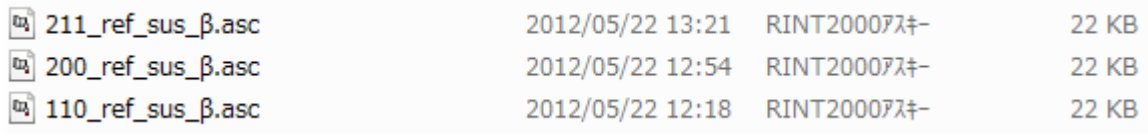

### 3.1 SUSの配向試料の補正を行う。

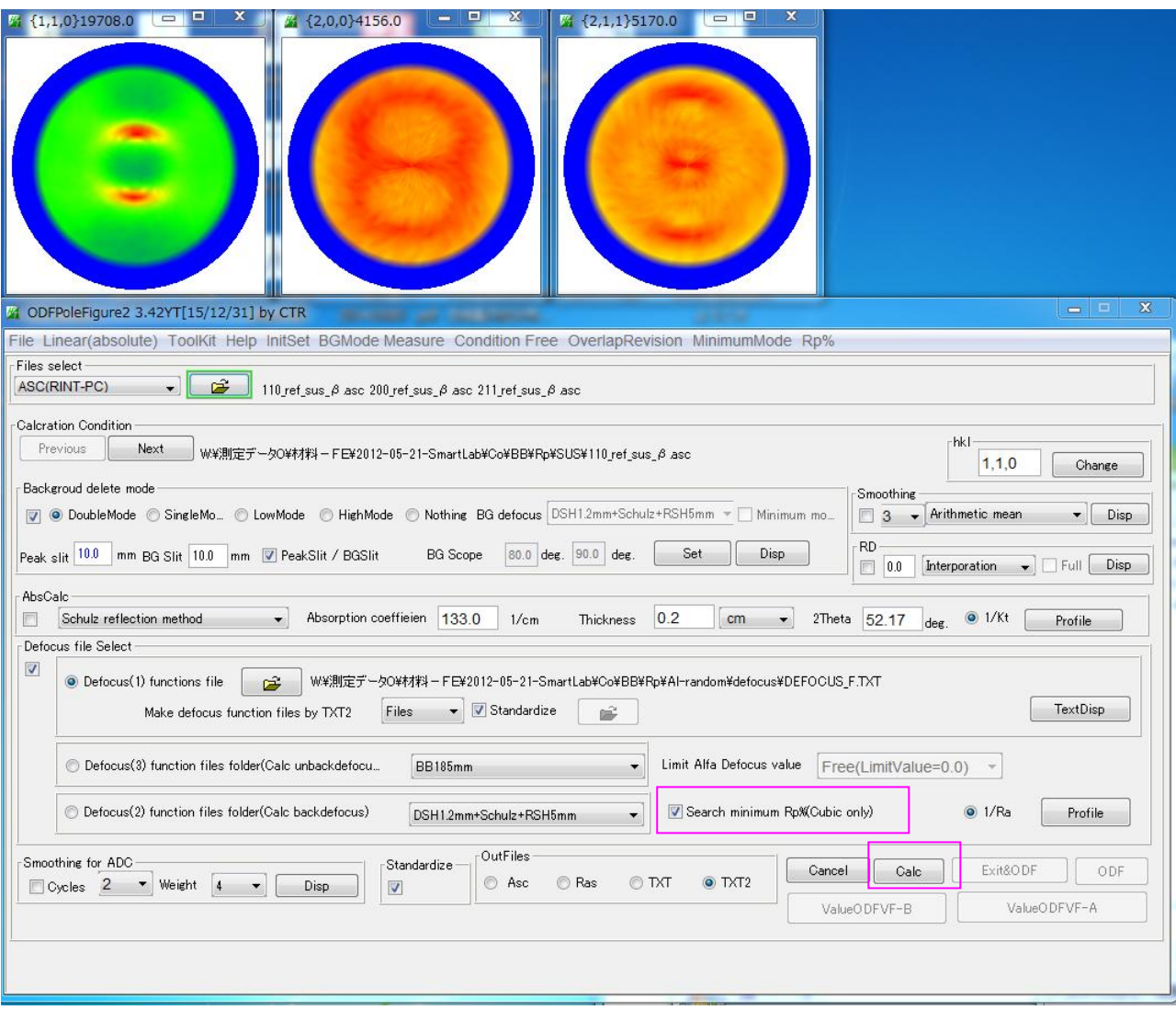

3. 2 バックグランド除去とdefocus補正を適正化Rp%モードで行う。

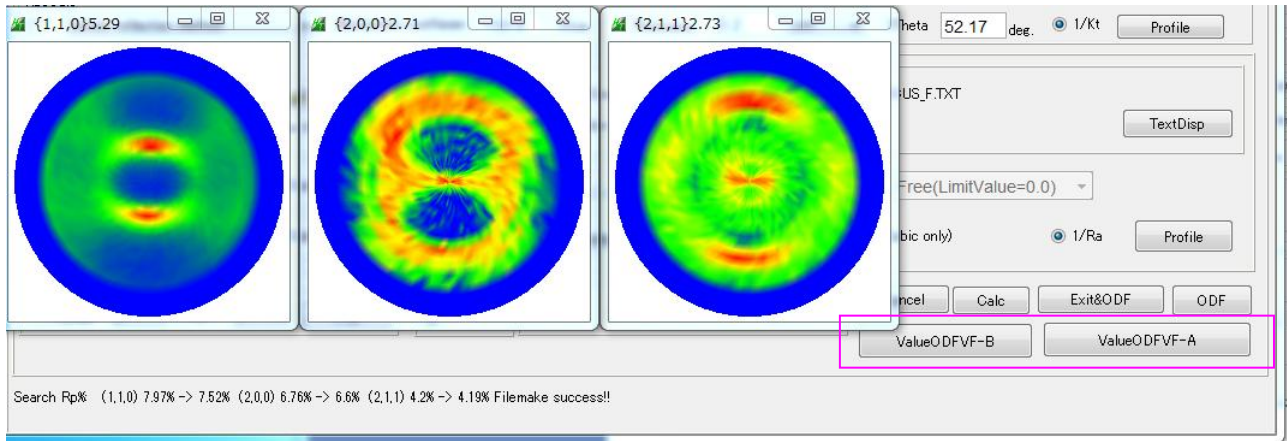

### 適正化Rp%モードの結果

Search Rp% (1,1,0) 7.97% -> 7.52% (2,0,0) 6.76% -> 6.6% (2,1,1) 4.2% -> 4.19% Filemake success!!

再計算された DEFOCUS テーブルは、C:¥CTR¥work¥ODFPoleFigure2 に作成されています。

## 3.3 適正化Rp%モードを行わない場合

ValueODFVF-B

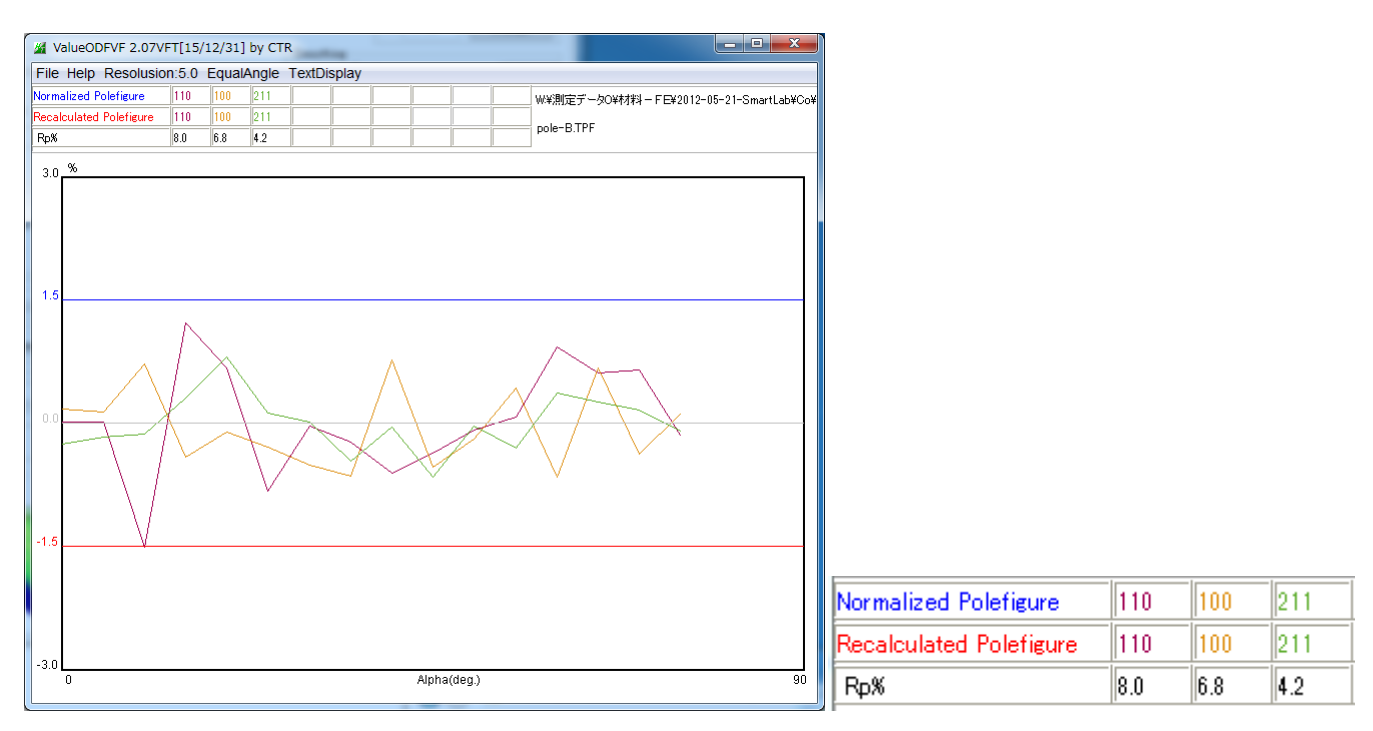

### 3.4 適正化Rp%モードの場合

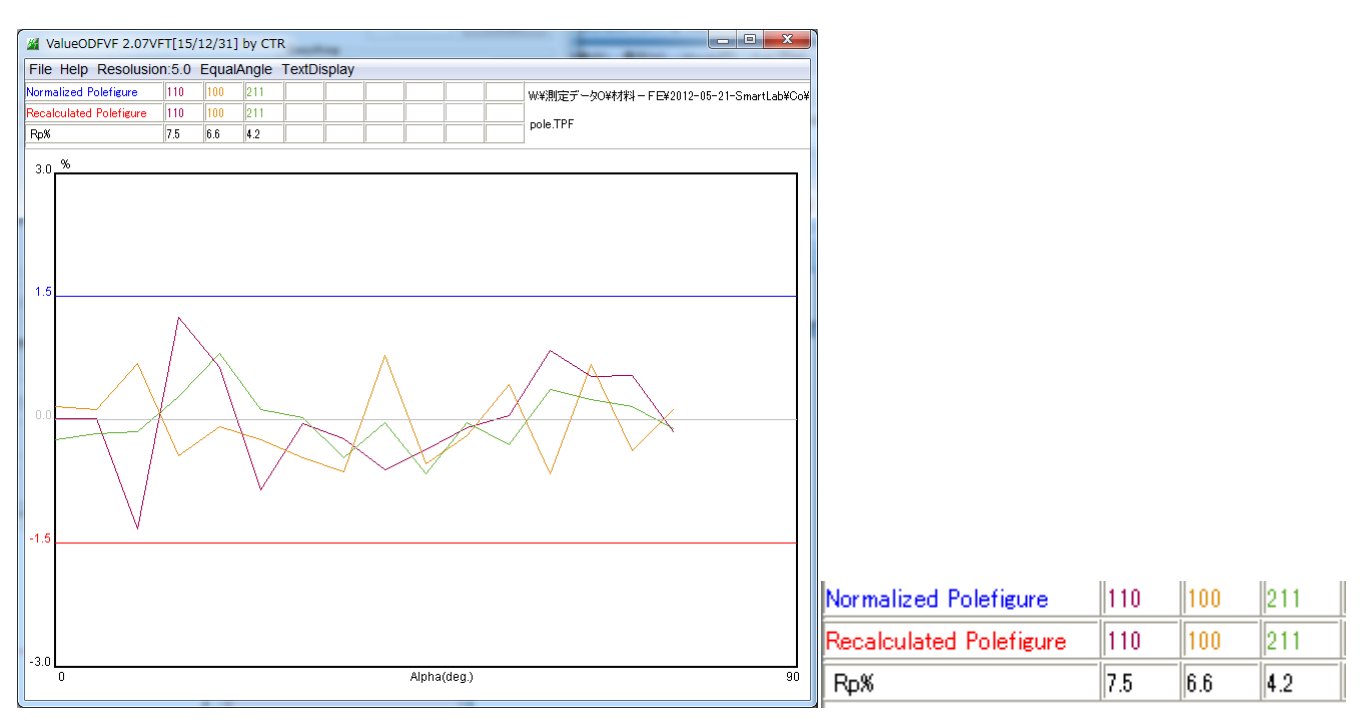

適正化Rp%モードで改良されている。

鉄の defocus 補正にアルミニウムが利用できる事が分かります。

# 4.StandardODF向けデータの作成

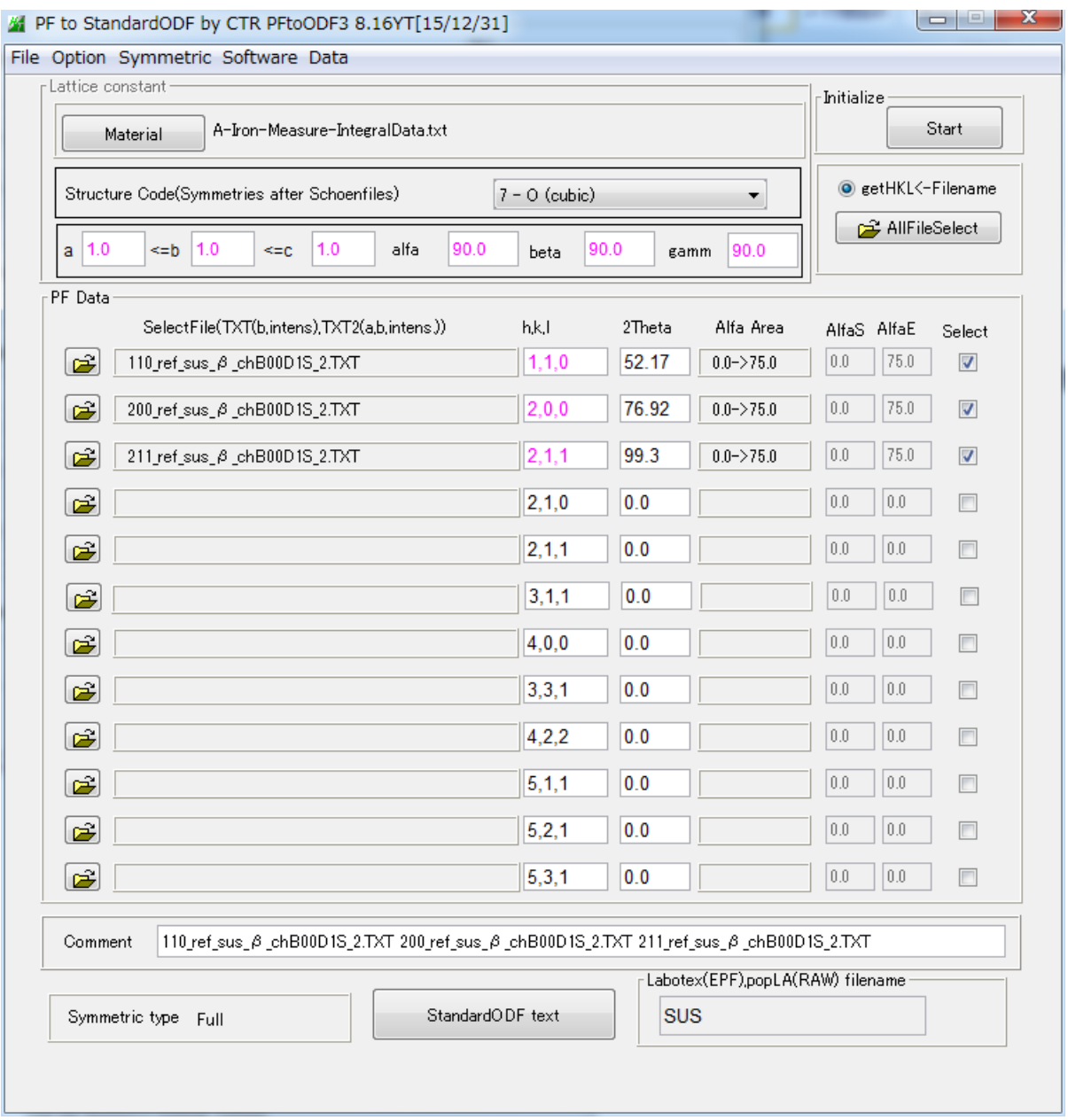

5. StandardODFにより解析

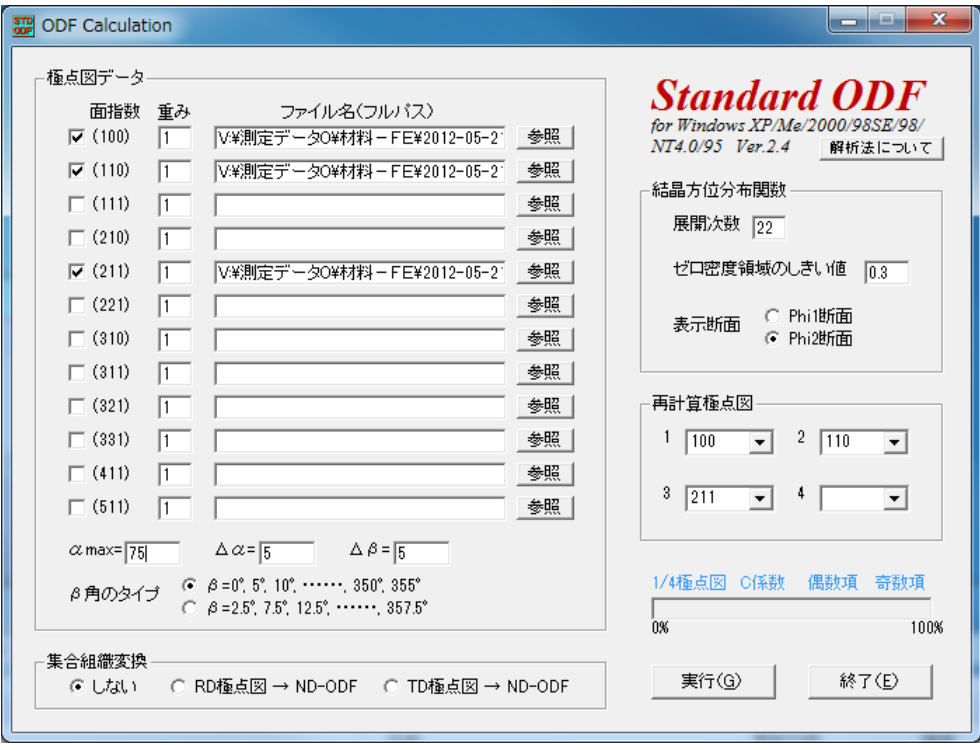

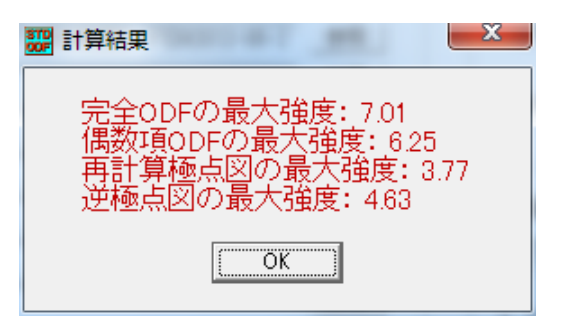

5.1 ODF解析結果

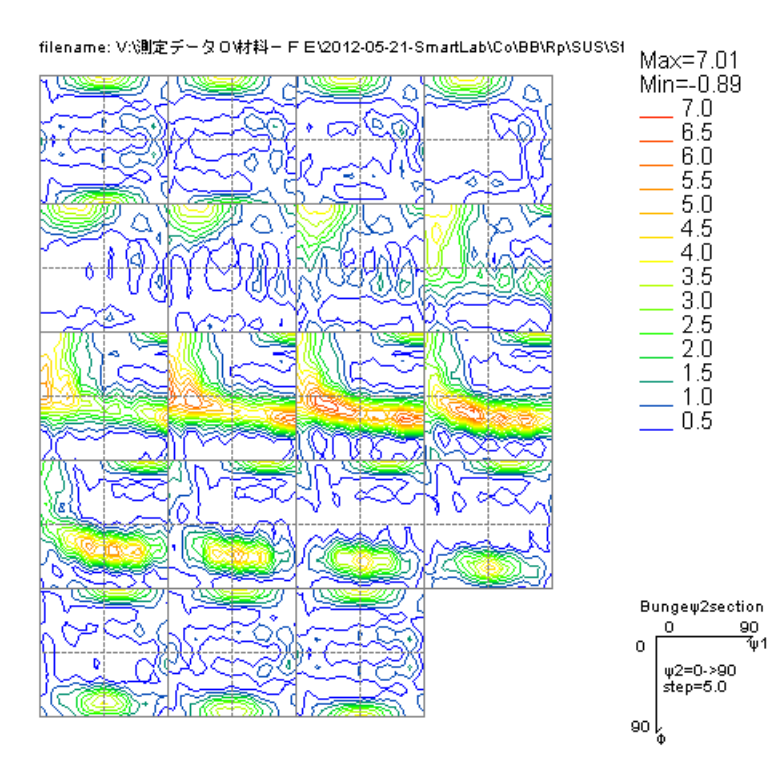

### 5.2 ValueODFVFで Error の確認

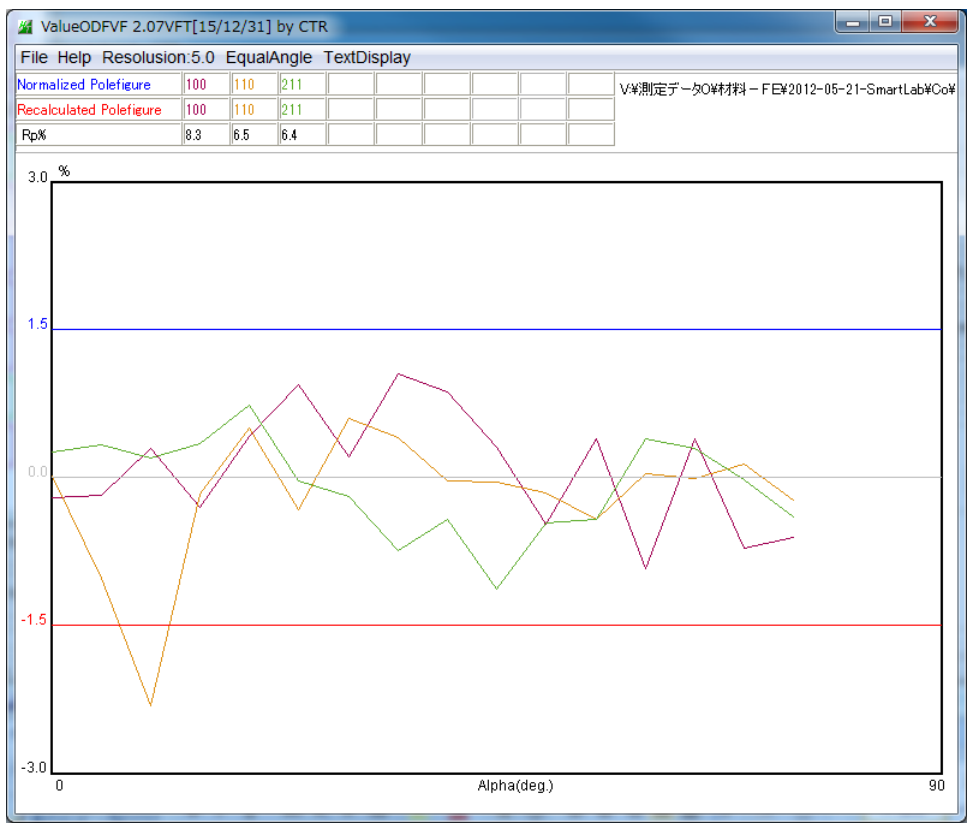

#### ODF 解析前の予測 Error

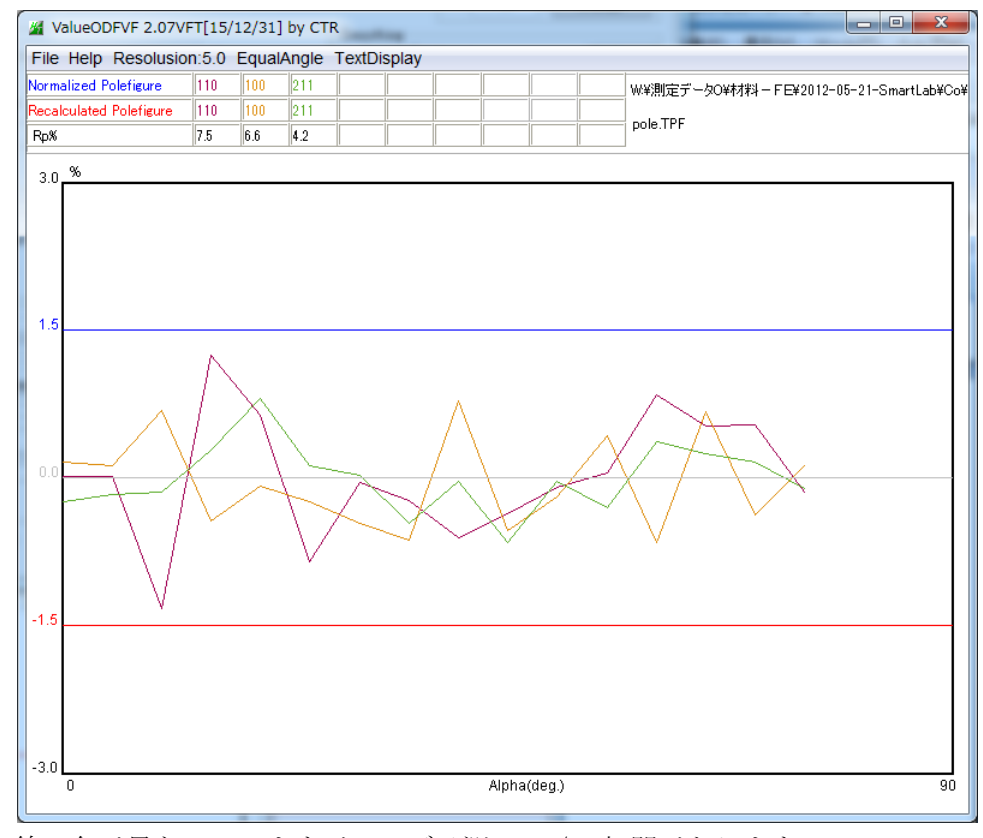

線の色が異なっていますが、ほぼ予測Rp%に相関があります。

事前に、最小Rp%になる補正を行うことで、ODF解析結果のErrorを下げることが出来ます。